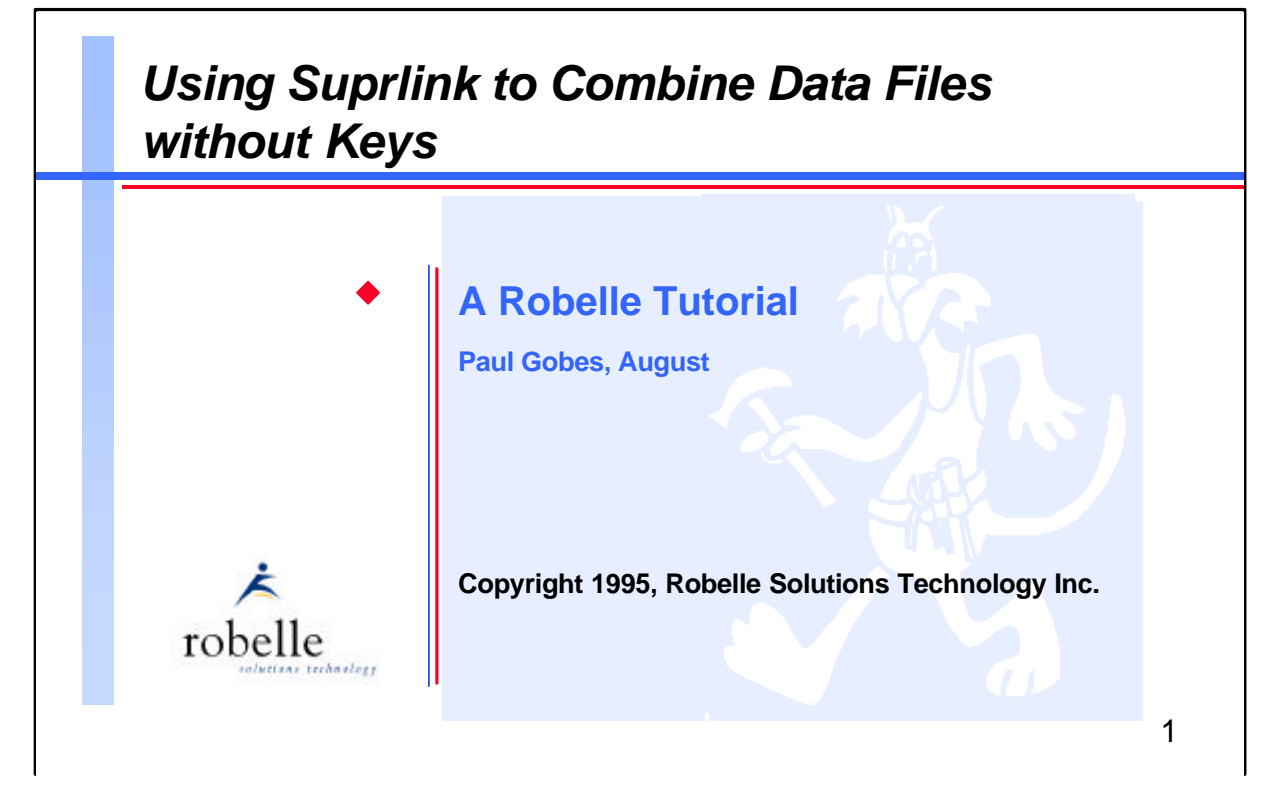

In this tutorial, you will learn how to combine data from several different files or TurboIMAGE datasets without using keys, or even needing them in the database. Suprtool is Robelle's high-performance tool for extracting and manipulating data on HP 3000 systems. Suprlink is the Suprtool component that combines the data. You will learn how to use Suprlink to attach customer names to invoice details, and to link from product numbers to customers who have ordered a product. You will also learn when to apply Suprlink for optimum performance.

*Using Suprlink to Combine Data Files without Keys* is taught by Paul Gobes, Robelle's senior technical manager and someone who has answered a lot of questions about Suprlink. Each participant will receive a *Suprtool Quick Reference Guide* and a tutorial workbook that contains a complete set of examples.

Robelle Solutions Technology Inc. Toll-free: 1.888.762.3553 Suite 201, 15399 - 102A Avenue Telephone: 604.582.1700 Surrey, B.C. Canada V3R 7K1 Fax: 604.582.1799

E-mail: support@robelle.com WWW: http://www.robelle.com

### **For Techies**

#### **References**

For further information on topics covered in this tutorial, please consult the *Suprtool User Manual*.

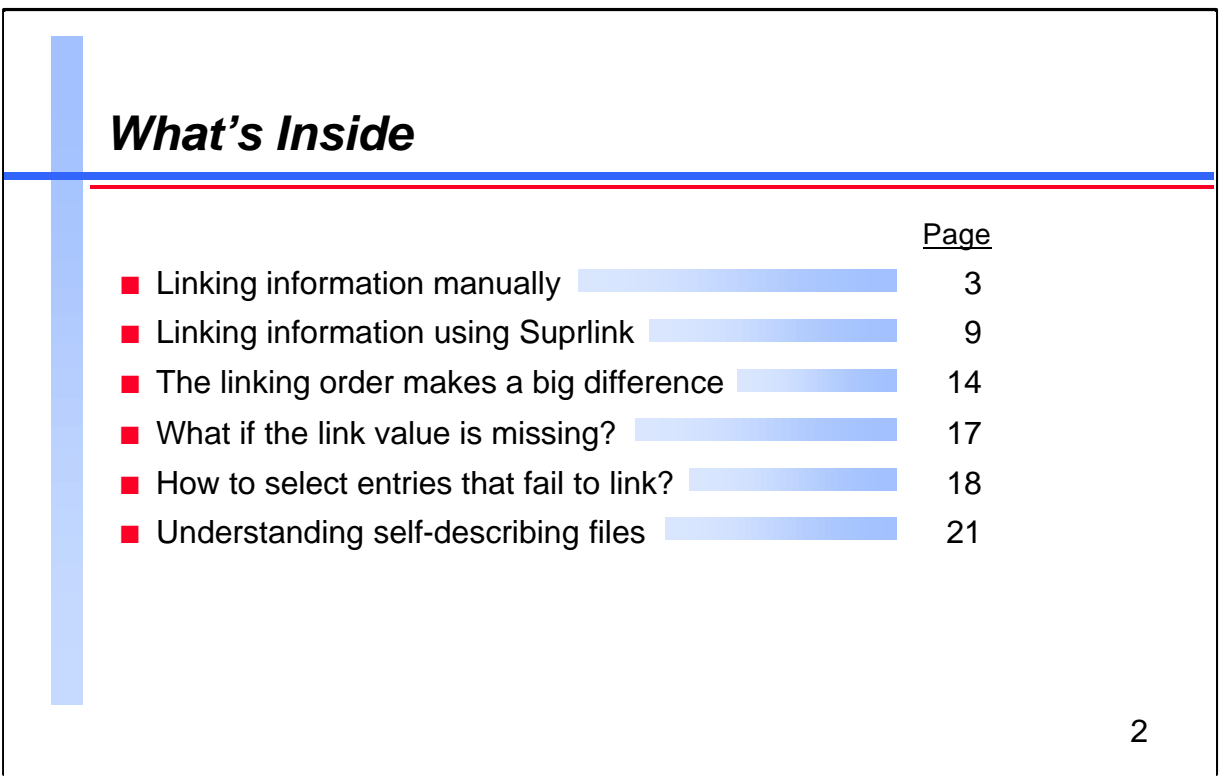

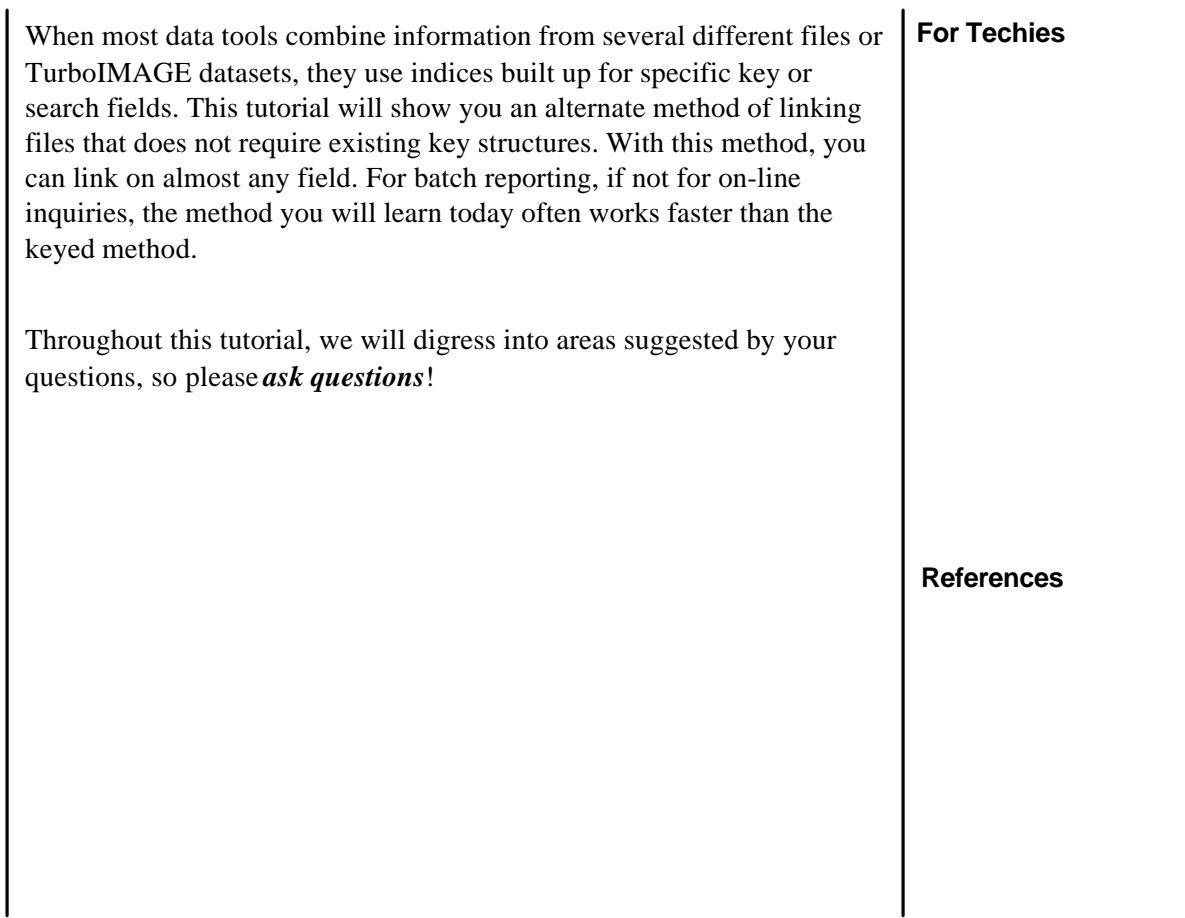

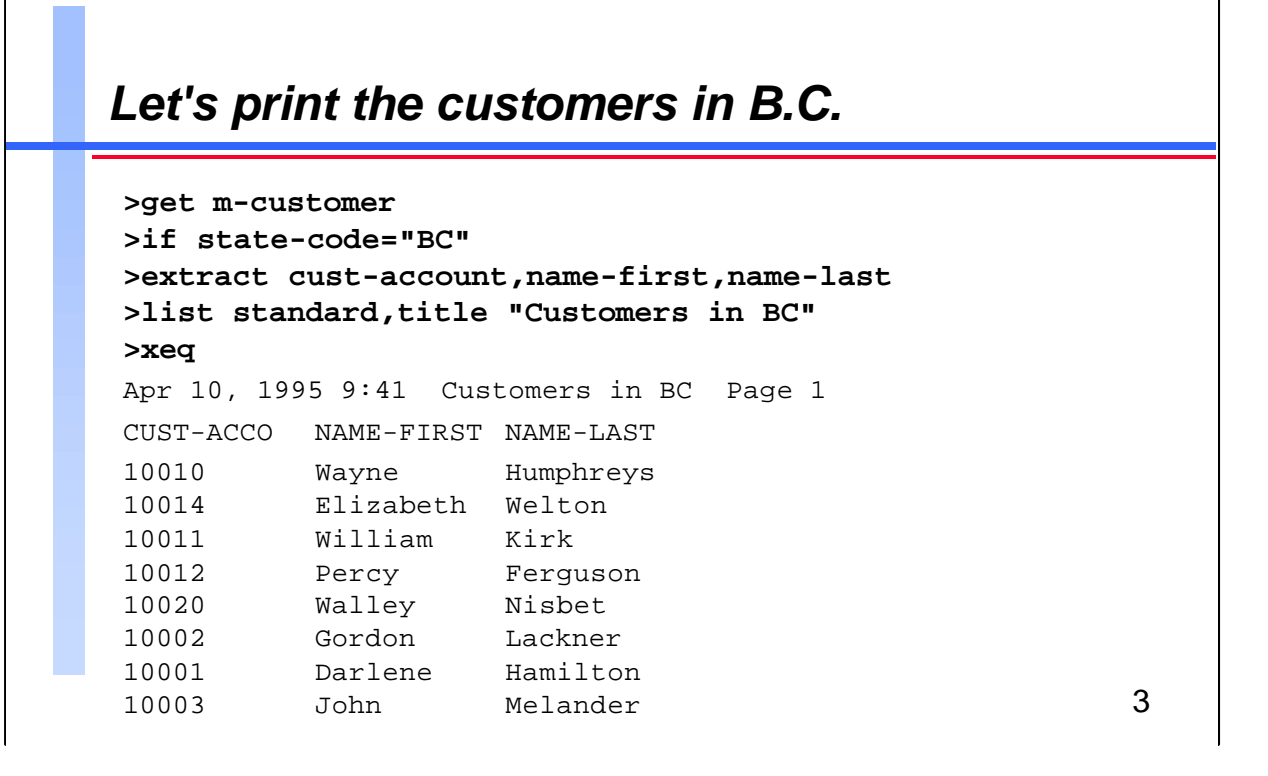

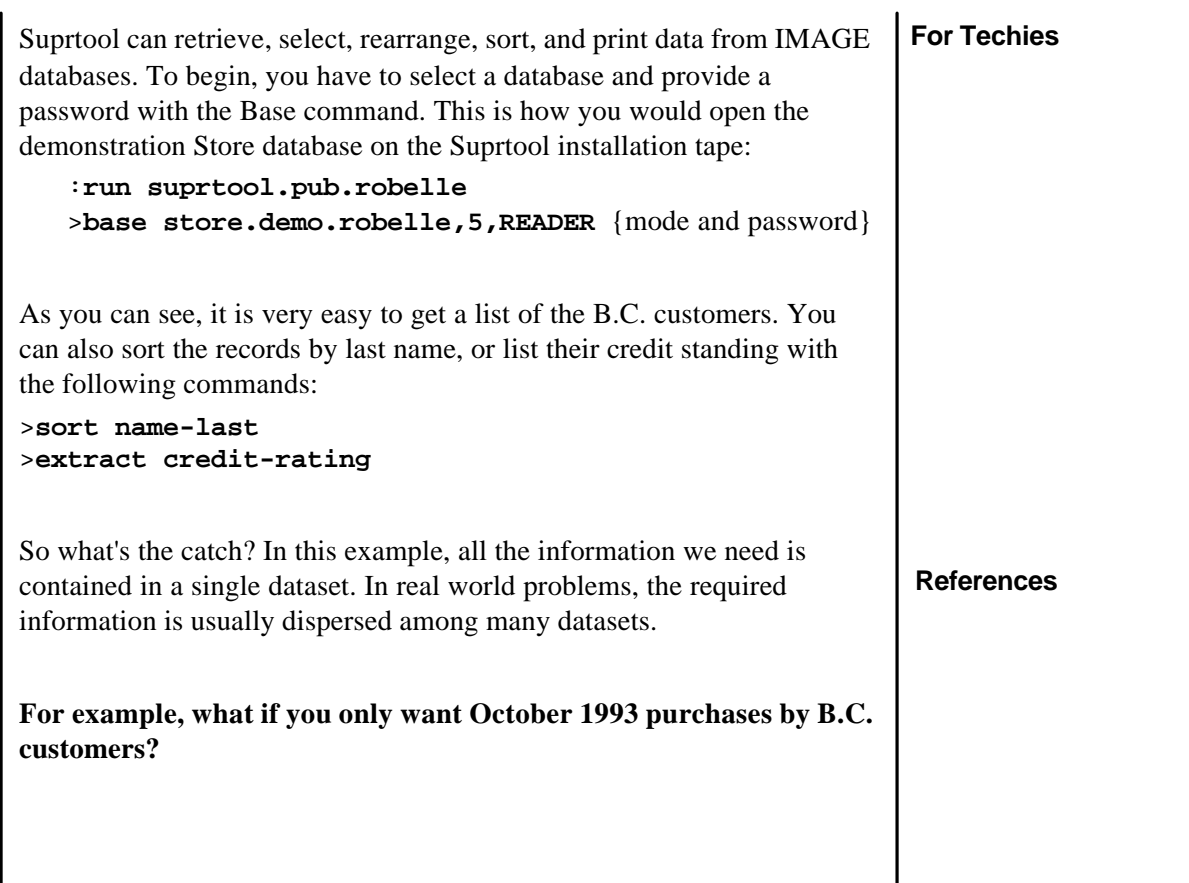

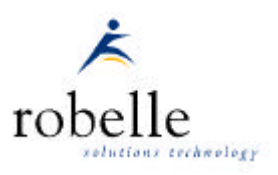

 $\overline{a}$ 

## *Finding dispersed information*

#### >**form sets**

Database: STORE.DEMO.ROBELLE

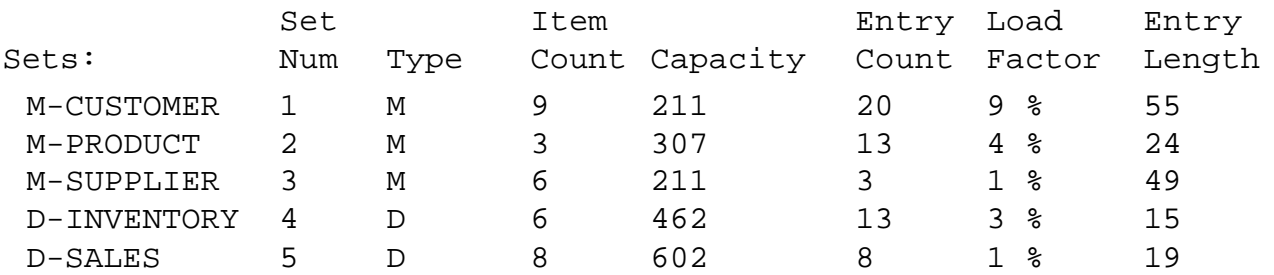

Suprtool's FORM command can help you locate information within a database. After opening the database, use the FORM SETS command to display all the dataset attributes such as the size and type.

#### >**form m-customer**

Database: STORE.DEMO.ROBELLE

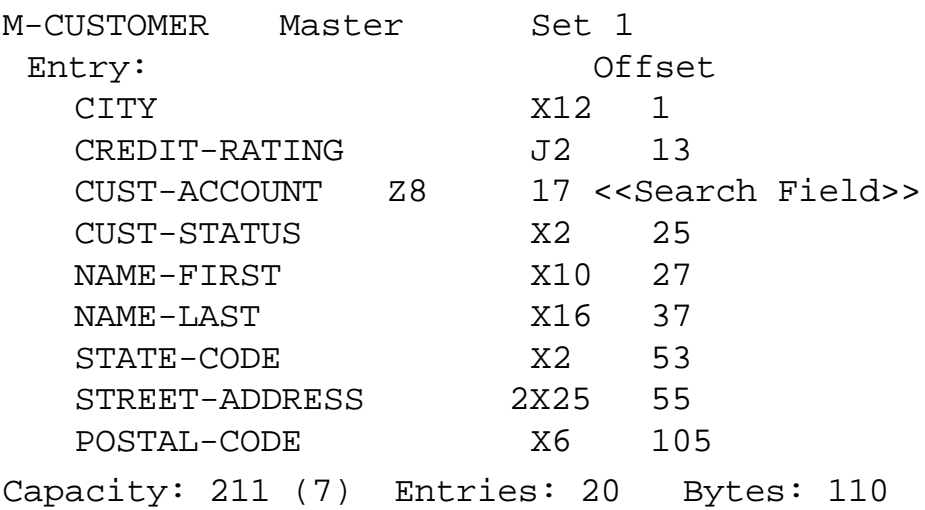

You can use the command FORM M-CUSTOMER to see what fields are in this dataset. The d-sales dataset looks like it contains the purchase date information you need.

How would you display the fields available in d-sales? How would you display all the items in the database? How would you display the sets that contain a specific item? **Using Suprlink to Combine Data Files without Keys**

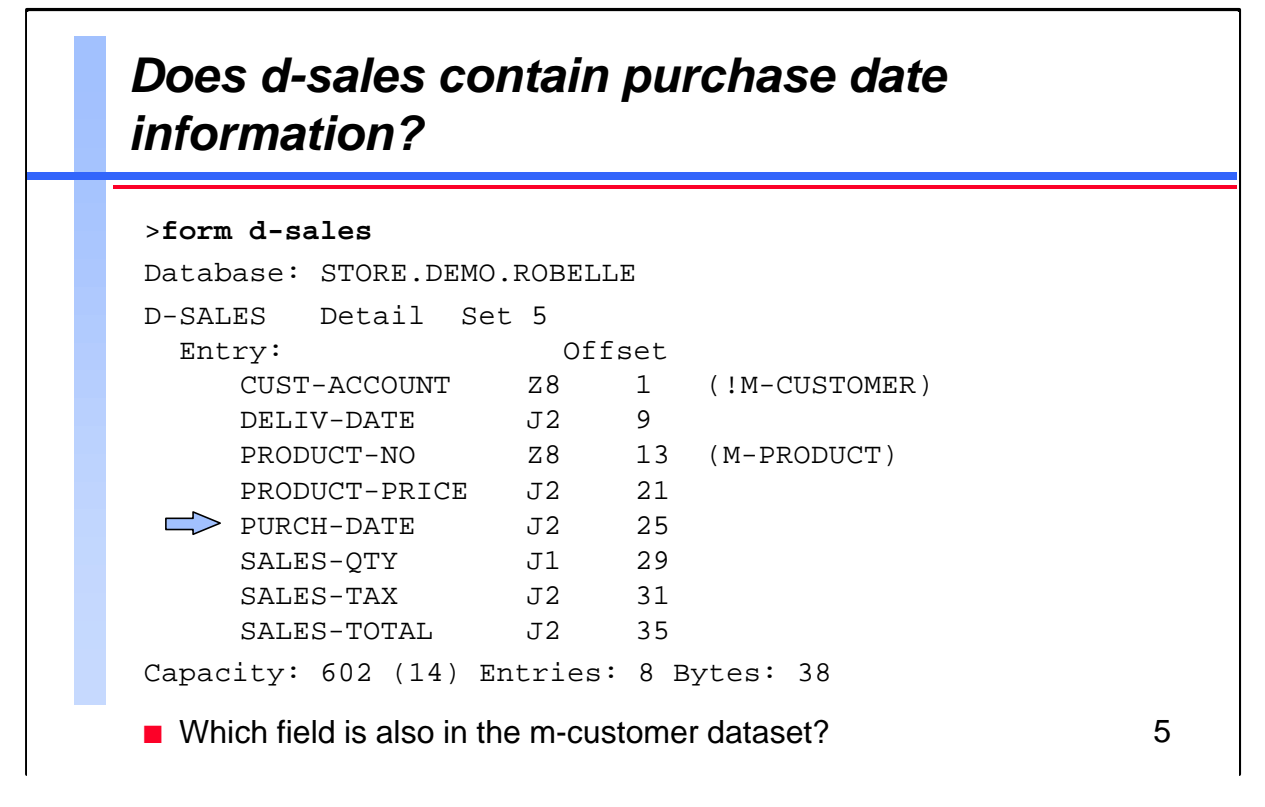

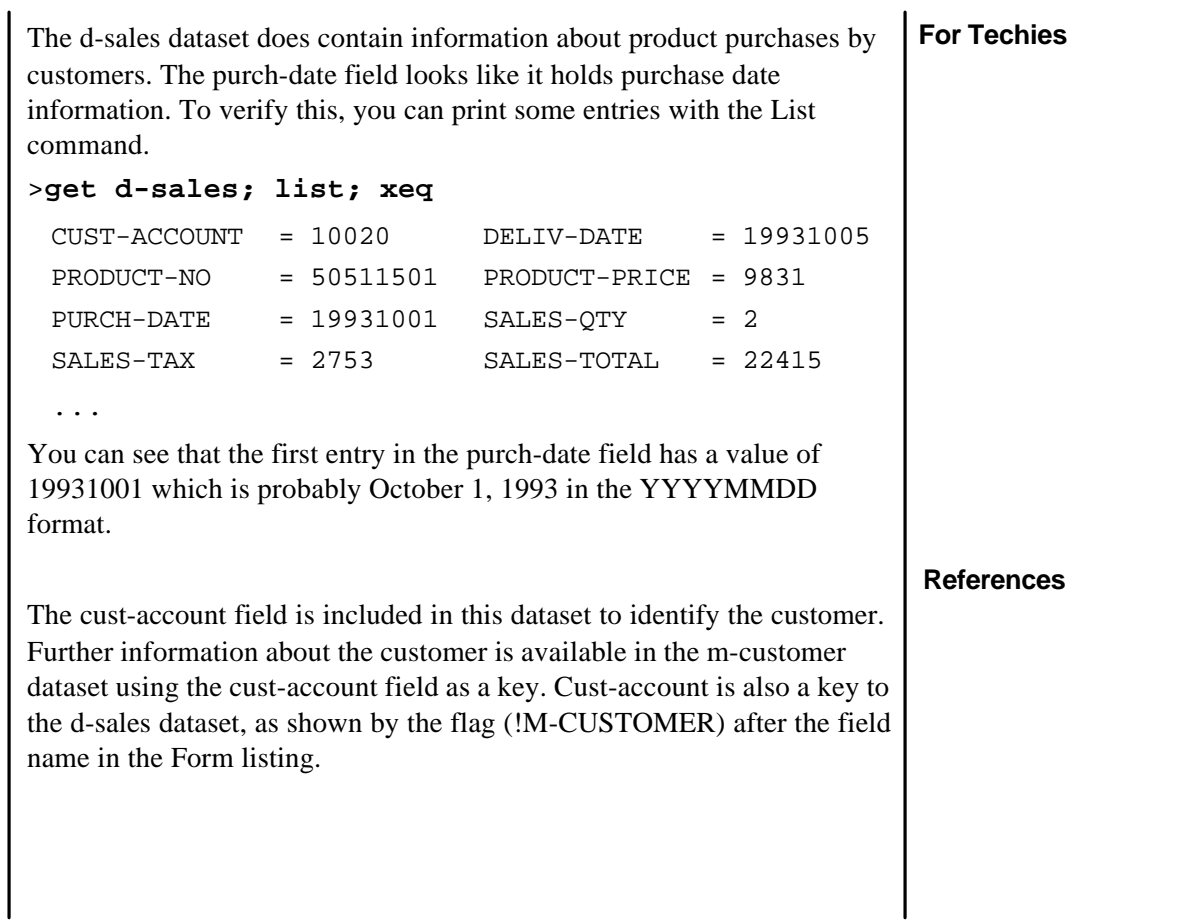

## 6 *Let's list the October purchases* >**get d-sales** >**if purch-date >= 19931001 and purch-date <= 19931031** >**extract purch-date,cust-account** >**list standard,title "Purchases in October 93"** >**xeq** Apr 11, 1995 8:31 Purchases in October 93 Page 1 PURCH-DATE CUST-ACCO 19931001 10020 19931015 10003 19931015 10003 19931015 10003 19931021 10016 19931021 10016 19931028 10020 19931020 10010

**For Techies**

Using the same Suprtool commands as you did to get the m-customer dataset, you have retrieved and printed all October purchases from the d-sales dataset. Keep in mind that some of these are not purchases by B.C. customers.

Now you have a listing of October purchases, as well as your previous listing of B.C. customers:

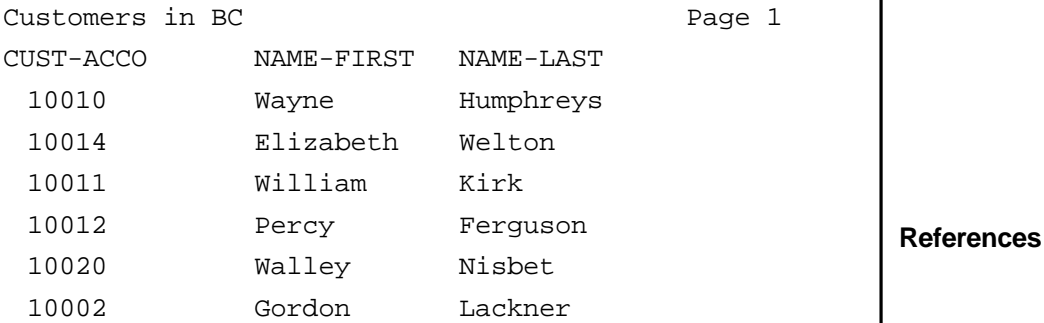

**If both listings were sorted on the cust-account field, it might be easier to find the October purchases by B.C. customers.**

 $\mathcal{O}(\mathbb{R}^d)$ 

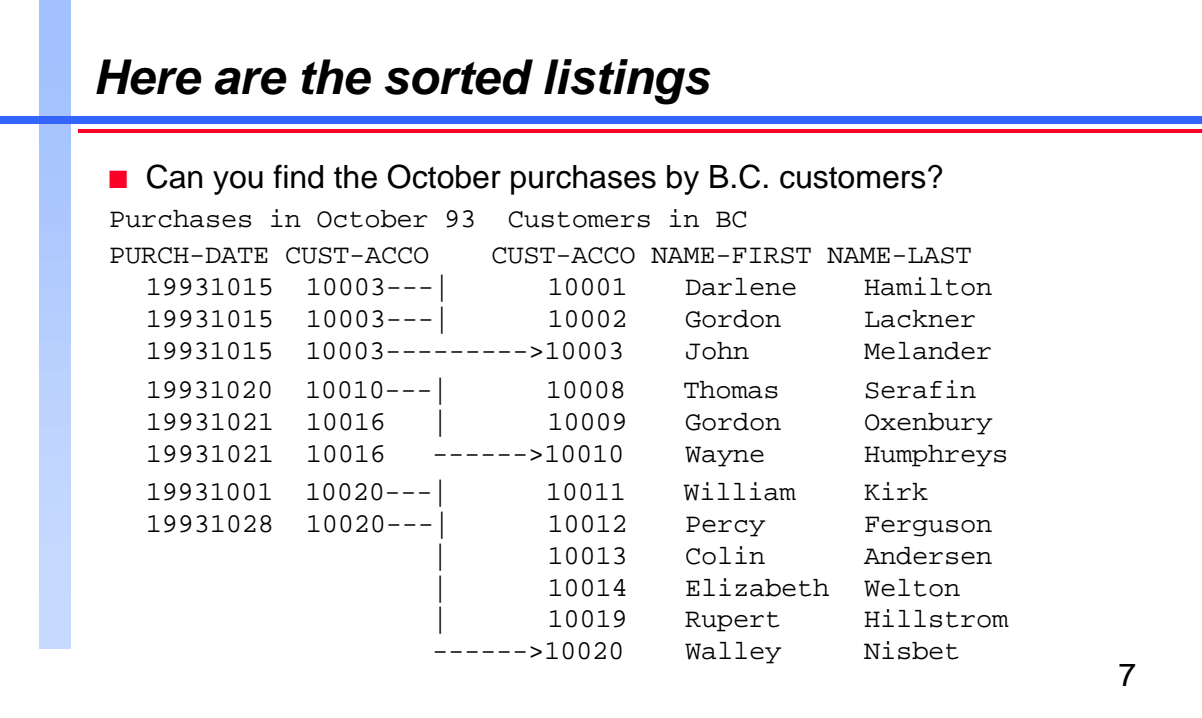

Since both files are already sorted by cust-account, now it is easier to select the desired purchases. Although they are B.C. customers, you skip customers 10001 and 10002 because they don't have any purchases in October. You include B.C. customers 10003 and 10010 because they did make purchases in October. Although 10016 did make a purchase in October, he is not a B.C. customer, so you skip him. Similarly, you skip customers 10008, 10009, and 10011 through 10019 because they didn't make any purchases. Customer 10020 is a B.C. customer who purchased two items in October, so you keep him.

Ultimately, what you want is the intersection of the two reports you've already produced.

### **For Techies**

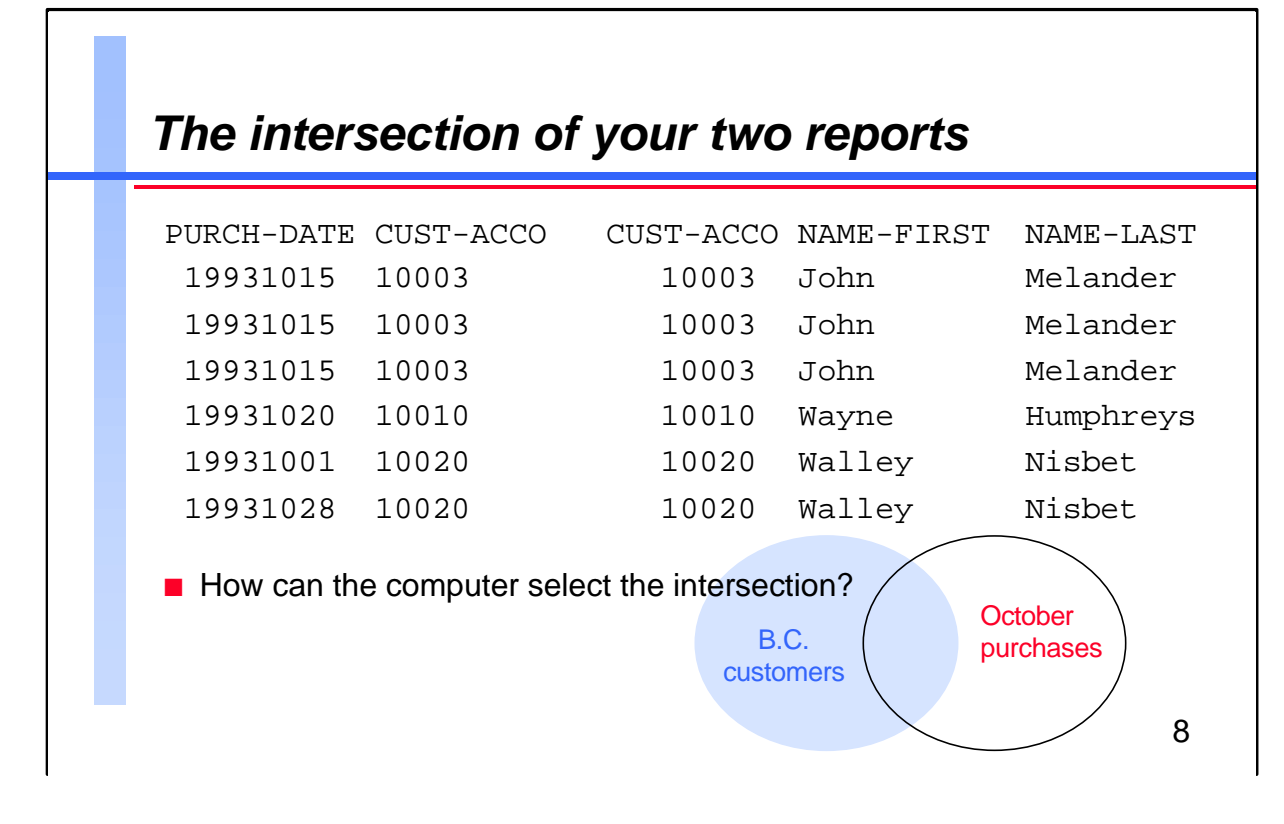

Still, this report is not all it could be. You can see who made the purchases, but not what they actually bought. In retrospect, you should have also extracted product-no from the sales dataset. What's the solution? You need to think about what data you want to collect, and how you want to display it in your report before you get the data and write the report.

## **For Techies**

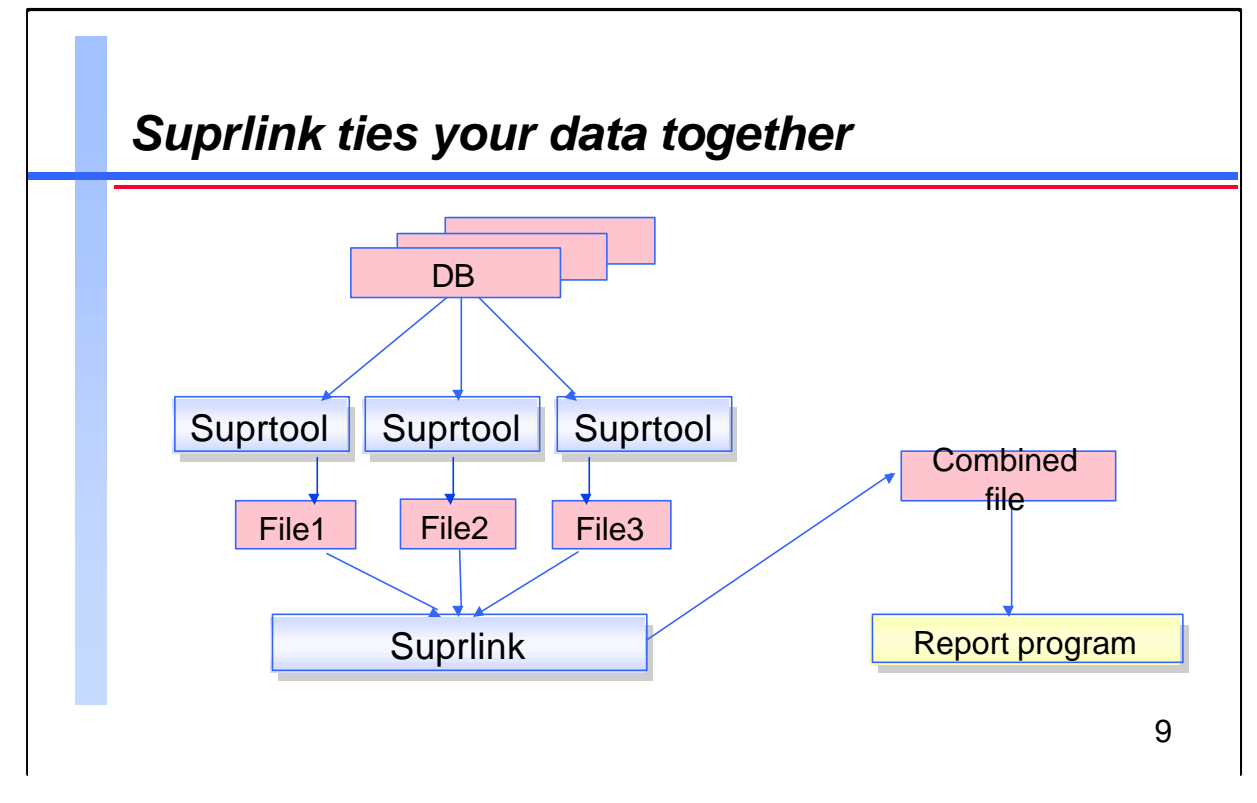

Once you've decided what data you need to display, Suprlink can be a big help to you. Suprlink is Suprtool's answer to your question: how do I combine data that is spread across many files?

The best way to understand Suprlink is to examine the process of writing a report. Eventually, you will write the report program in COBOL, RPG, PowerHouse or some other language. But before you can generate a report, the individual records must be collected. Imagine that instead of hunting all over the database with DBFIND and DBGET to collect individual records, you only have to read a sorted disc file with a big record that contains all the required data fields.

**References** If you want this file to produce a sales report, it should contain records of sales transactions plus customer information. It would be sorted by customer number and by date. Then your report program would read the records, check for level breaks, and finally format and print the records.

### **For Techies**

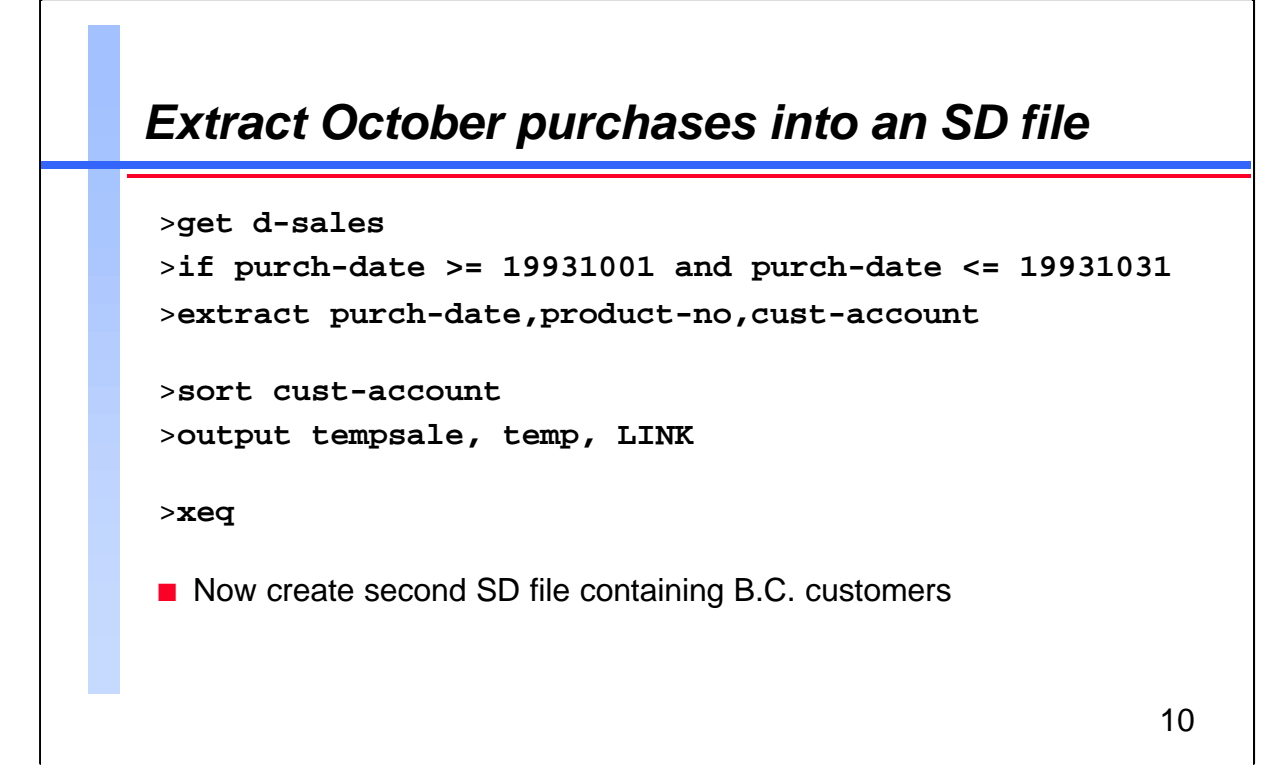

With a few exceptions, the commands in this example are similar to those used to produce the purchase listing. This time, you are not only extracting the product-no field, but also the cust-account field. Custaccount is needed as a sort key for a later part of this report writing process. Instead of using the List command, use the Output command with the Link option to create a self-describing (SD) file. The structure of your intermediate SD file would look like this:

**References** >**listftemp tempsale,2** ACCOUNT= ROBELLE GROUP= DEMO FILENAME CODE --------LOGICAL RECORD------ ----SPACE---- SIZE TYP EOF LIMIT R/B SECTORS X MX TEMPSALE SD 20B FA 7 7 64 16 1 1 (TEMP)

**For Techies**

**Using Suprlink to Combine Data Files without Keys**

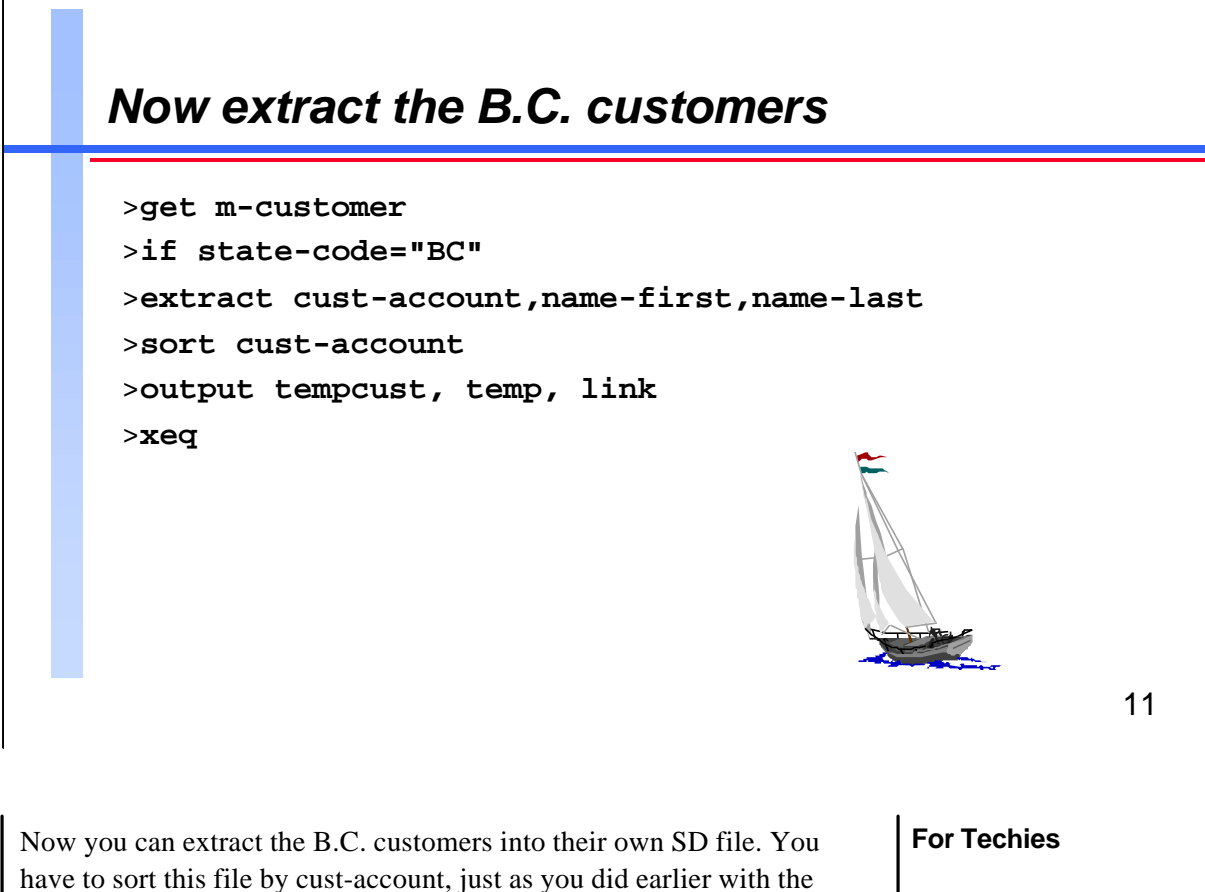

October purchases.

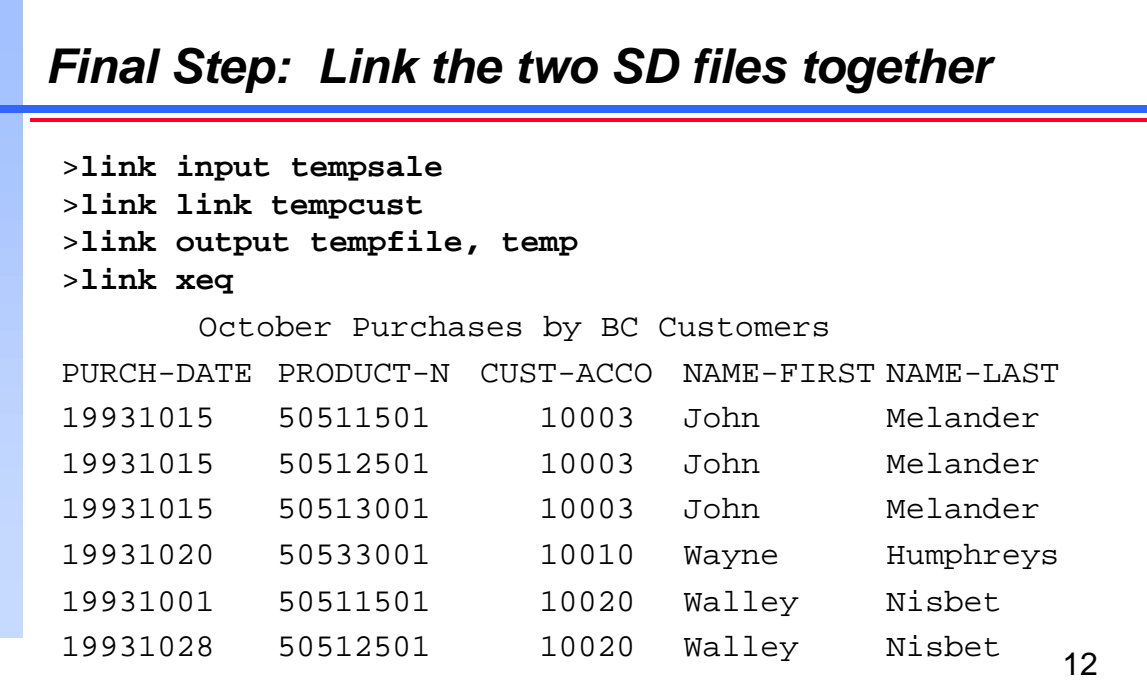

**For Techies References** You can either run Suprlink on its own, or use it from within Suprtool, as in the example above. To run Suprlink, you use :Run Suprlink.Pub.Robelle and then use Suprlink commands. To work within Suprtool, you precede each Suprlink command with the word Link. Once you have the final data in a temporary file, you can produce the above listing with these three Suprtool commands: >**input tempfile** >**list standard,title "October Purchases by BC Customers"** >**xeq** In summary, you did two Suprtool extracts into temporary SD files, linked the two SD files into a single combined file with Suprlink, and printed the final file. You did not have to tell Suprlink what was in the SD files or how it was sorted because Suprlink automatically figures out the structure of SD files. Suprtool purges your intermediate temporary files when your job logs off. If you need an end-user report, you can feed Tempfile into a report writer and format it to your requirements. In fact, if you use Quiz as your report writer, you can feed the Suprlink output directly into a Quiz subfile. See the *Suprtool User Manual* for details. How you access Suprlink makes no difference to performance.

# *A review of the entire Suprlink task*

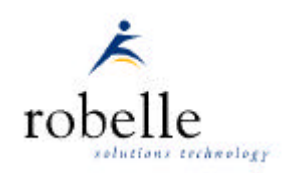

```
\blacksquare Here are the commands for all three steps of the Link task:
  >base store.demo.robelle,5,READER
  >comment Get purchases during October,Output to Tempsale
  >get d-sales
  >if purch-date>=19931001 and purch-date<=19931031
  >extract purch-date,product-no,cust-account
  >sort cust-account
  >output tempsale, temp, LINK
  >xeq
  >comment Get customers in BC, Output to Tempcust
  >get m-customer
  >if state-code="BC"
  >extract cust-account,name-first,name-last
  >sort cust-account
  >output tempcust, temp, LINK
  >xeq
  >comment Link Tempsale + Tempcust, Output to Tempfile
  >link input tempsale
  >link link tempcust
  >link output tempfile, temp
  >link xeq
  >comment Print a simple listing of Tempfile
  >input tempfile
  >list standard,title "October Purchases by BC Customers"
  >xeq
File: TEMPFILE.DEMO.ROBELLE (SD Version B.00.00)
  Entry: Offset
    PURCH-DATE 12 1
     PRODUCT-NO Z8 5
    CUST-ACCOUNT Z8 13 <<Sort 1 >>
    NAME-FIRST X10 21
    NAME-LAST X16 31
  Limit: 7 EOF: 5 Entry Length: 46 Blocking: 89
```
**Notairm** Suprlink takes the fields of the input file, then appends the fields of the link file(s), dropping any duplicate key fields (E.g., cust-account). You can partially control the order of the fields in the output file by altering the sequence in which Suprtool extracts the fields.  $\ddot{\phantom{1}}$ 

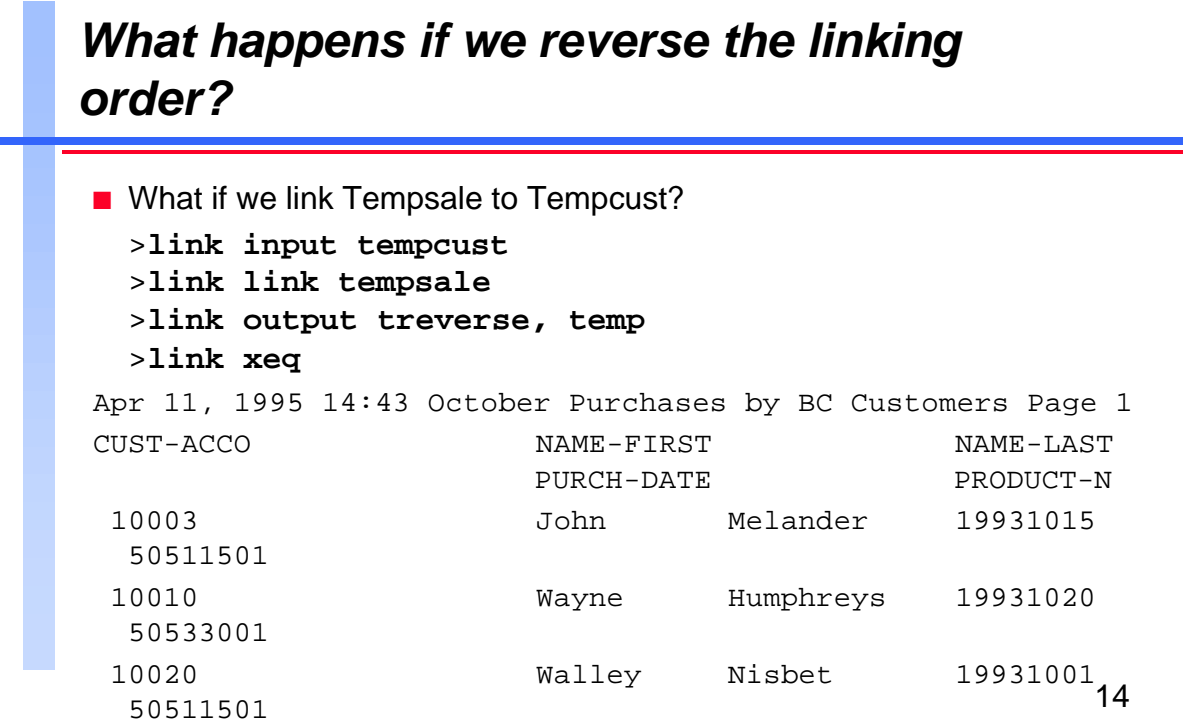

**For Techies References** When you use Suprlink, you have to decide which file is the primary input file. The Suprlink output file cannot have more records than the primary input file. If you are interested in transaction detail, you should select the transaction file as the input file. Since a customer usually has more than one transaction, in this case you link customer information into the transaction record, not vice versa. As this example shows, if you start with one of the master files as your primary input file, you will have a smaller output file than the previous example. The Treverse file contains only three records, while the Tempfile in the last example contained six records. In fact, in such cases you end up with at most one record per master record, and each of these records is the *first* matching transaction record that Suprlink encountered.

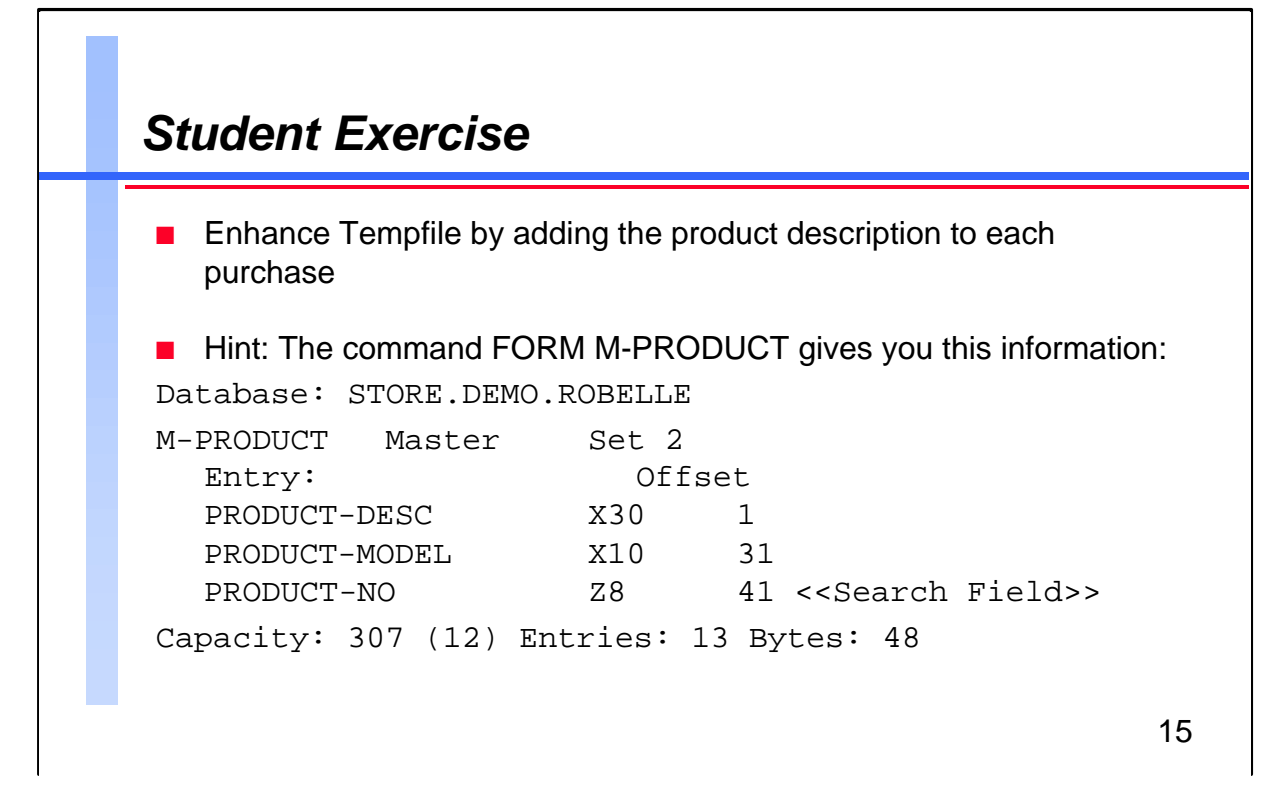

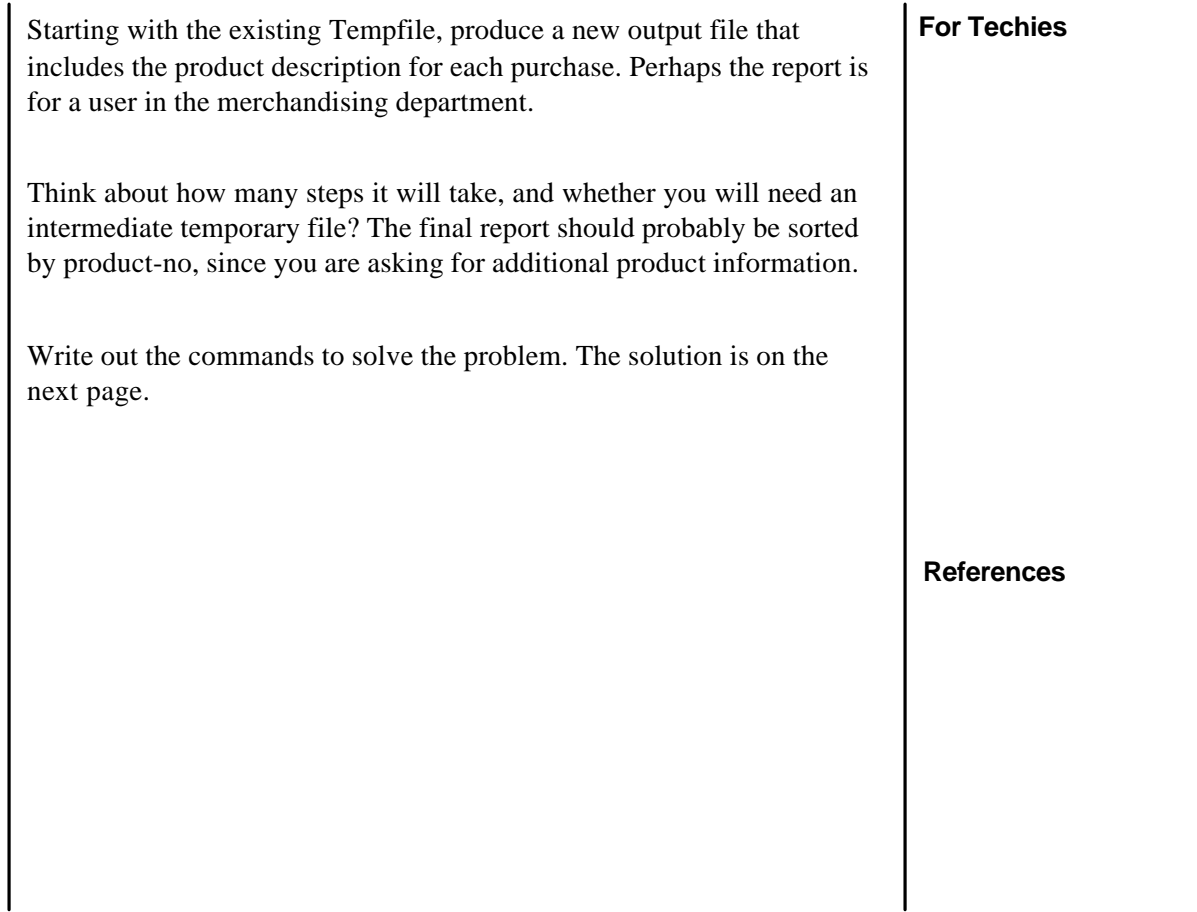

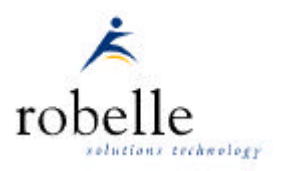

## *Solution to Student Exercise*

 $\blacksquare$  If we want to link in the product-desc, we need to extract it from the m-product dataset, along with the product-no. The product-no is our key field for linking into the next file. >**get m-product** >**extract product-no,product-desc** >**sort product-no** >**output tempprod, temp,link** >**xeq**  $\blacksquare$  If you want to link the product-desc to Tempfile, you need to re-sort the Tempfile by product-no because it is the key for product information. >**input tempfile** >**sort product-no** >**output =input {sort back into the same file!}** >**xeq** ■ Now you can use Suprlink to link Tempprod to Tempfile, producing Temptest. >**link input tempfile >link link tempprod** >link output temptest, temp **>link xeq**  $\blacksquare$  Now you have the final data in Temptest, which you can print with the Suprtool List command: >**input temptest >list standard,title "Solution to Student Exercise" >xeq** Apr 11, 1995 15:31 Solution to Student Exercise Theory Page 1 PURCH-DATE PRODUCT- CUST- NAME-FIR NAME-LAST PRODUCT-DESC 19931015 50511501 10003 John Melander 3/8" Var Sp. Drill 19931001 50511501 10020 Walley Nisbet 3/8" Var Sp. Drill 19931015 50512501 10003 John Melander 8 1/4" Circ. Saw 19931028 50512501 10020 Walley Nisbet 8 1/4" Circ. Saw 19931015 50513001 10003 John Melander 1" Jigsaw 19931020 50533001 10010 Wayne Humphreys Skil Var Sp. Saw

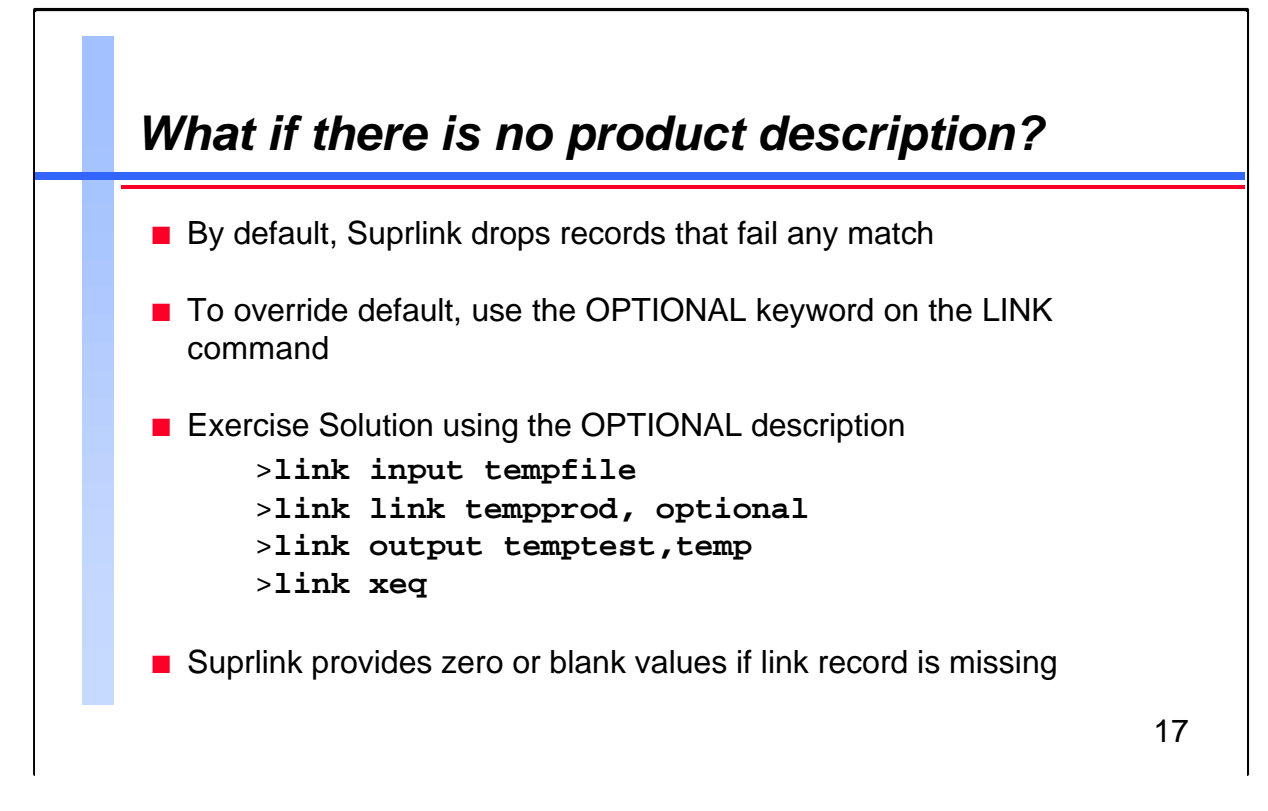

![](_page_16_Picture_100.jpeg)

![](_page_17_Figure_1.jpeg)

![](_page_17_Picture_104.jpeg)

![](_page_18_Figure_1.jpeg)

![](_page_18_Picture_116.jpeg)

# *Link from m-product to m-customer through d-sales*

customer number.

![](_page_19_Picture_1.jpeg)

```
■ Here is the complete Suprtool/Suprlink task to find all customers who have bought any
   drill product.
■ Pattern-match on m-product dataset
   >get m-product
   >if product-desc == "@Drill@"
   >extract product-no,product-desc
   >sort product-no
   >output tdrills, temp,link
   >xeq
■ Sort d-sales by product-no and cust-account; remove duplicates
   >get d-sales
   >sort product-no
   >sort cust-account
   >extract product-no,cust-account
   >duplicate none keys
   >output tsales, temp,link
   >xeq
\blacksquare Link drills to sales; select only matches
   >link input tsales
   >link link tdrills
   >link output tdrsales,temp
   >link xeq
\blacksquare Sort all customer names by account number
   >get m-customer
   >extract cust-account,name-last
   >sort cust-account
   >output tcust, temp,link
   >xeq
■ Re-sort drill purchases by account number
   >input tdrsales
   >sort cust-account
   >output =input
   >xeq
\blacksquare Link customers to drill purchases
   >link input tdrsales
   >link link tcust
   >link output tfinal,temp
   >link xeq
n Now you have a file, Tfinal, that contains a list of customers who have purchased a
   drill product. It includes the customer last name, the product purchased, and the
```
![](_page_20_Figure_1.jpeg)

![](_page_20_Picture_105.jpeg)

![](_page_21_Picture_113.jpeg)

![](_page_21_Picture_114.jpeg)

![](_page_22_Figure_1.jpeg)

Suprlink needs enough disc space to invert a large amount of your database, and then link it into an output file. Although all of the Suprlink files can be job temporary, you still need enough disc space for the original database, the final output file, the primary input file, each of the link files, and hidden Sortscr files (you can use Numrecs to reduce their size). Remember, you are trading disc space for speed.

In order to link the extract files, they must be sorted by the same keyfield. In some cases, the time needed for sorting will be more than the time saved by not having to randomly search through the base.

### **For Techies**

![](_page_23_Picture_107.jpeg)

The input file is the only file that should have multiple records with the same key values. The linking is many-to-one, not many-to-many. Therefore, if a link file has multiple records with the same sort key value, only the *first* one that matches will be linked to the current input record. Another way of saying this is you can never have more output records than input file records. Remember, you still have to do the thinking and planning for Suprlink.

**For Techies**

![](_page_24_Figure_1.jpeg)

![](_page_24_Picture_100.jpeg)

![](_page_25_Figure_1.jpeg)

![](_page_25_Picture_99.jpeg)